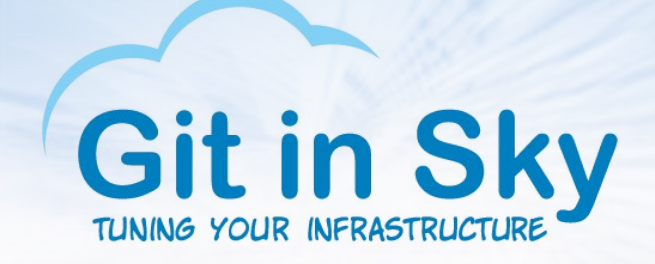

## Stainless Steel Elephant Standing on the shoulders of giants

Alex Chistyakov, Principal Engineer at Git in Sky Feb 05 2016, PgConf.Russia 2016

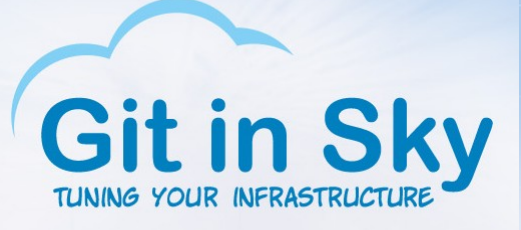

#### Who we are

- A small consulting company from SPb., Russia
- Web ops engineers, performance engineers
- Automation engineers
- PostgreSQL fans

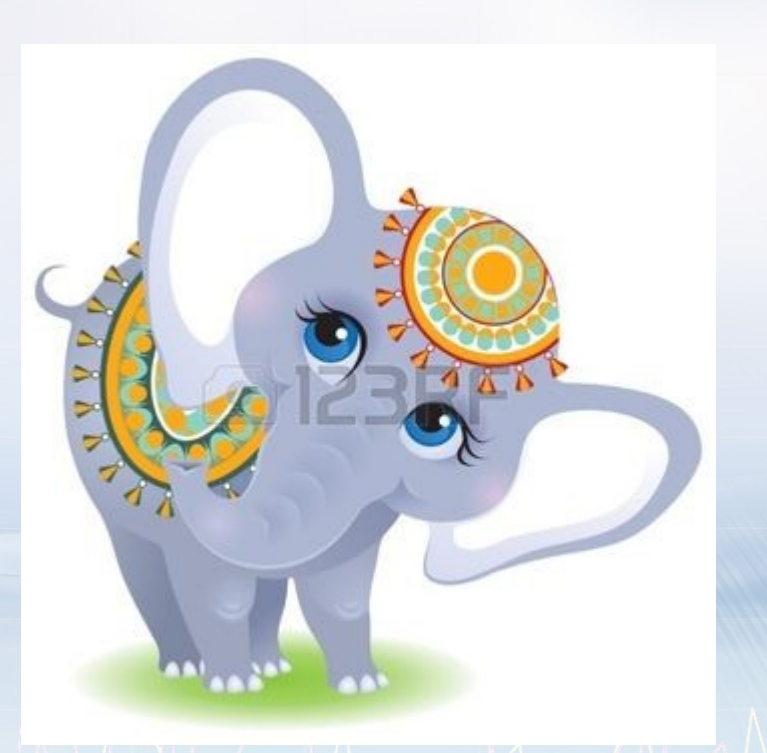

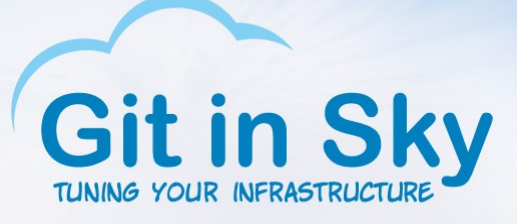

- DBAs?
- DBDs?
- $\cdot$  DB( $\cdot$ \*)s?
- PostgreSQL fans?
- Performance engineering, anyone?

## Who are you?

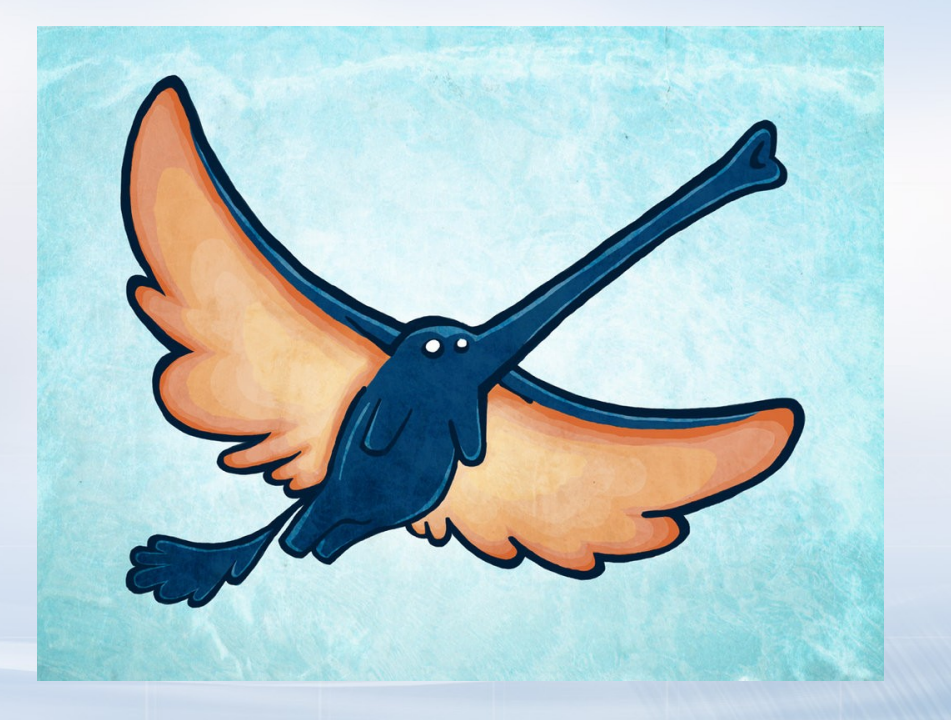

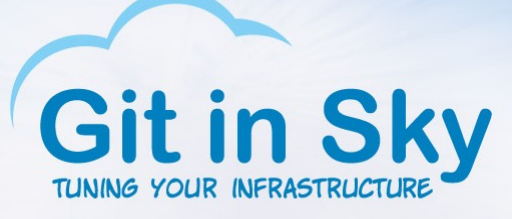

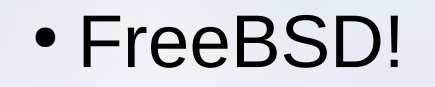

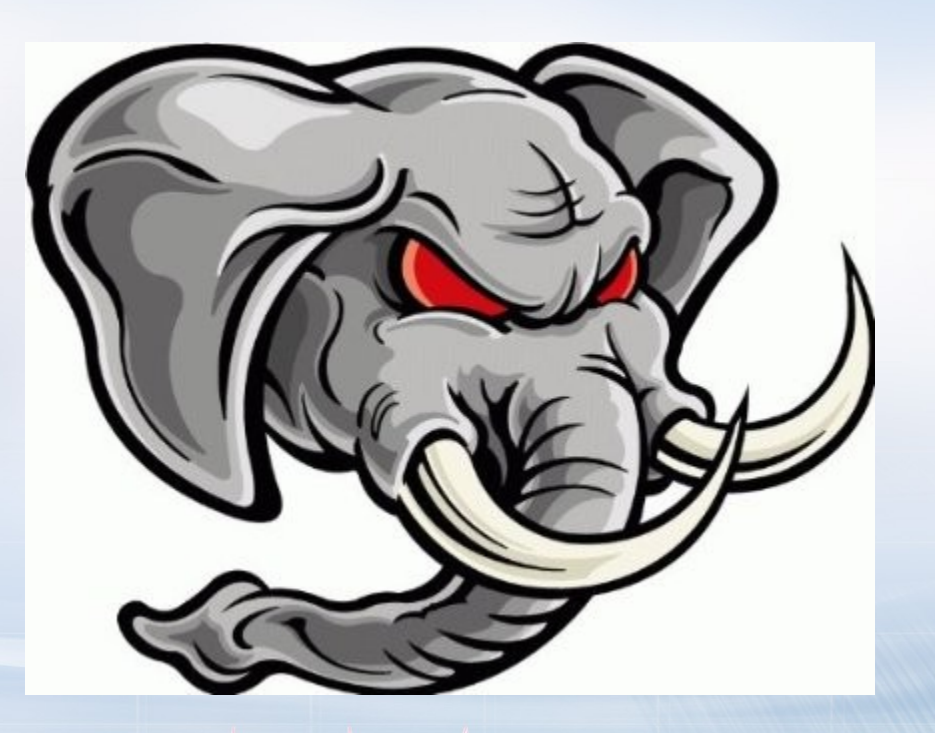

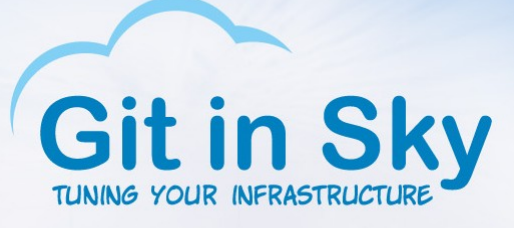

- FreeBSD!
- Not scared? Let's try again!

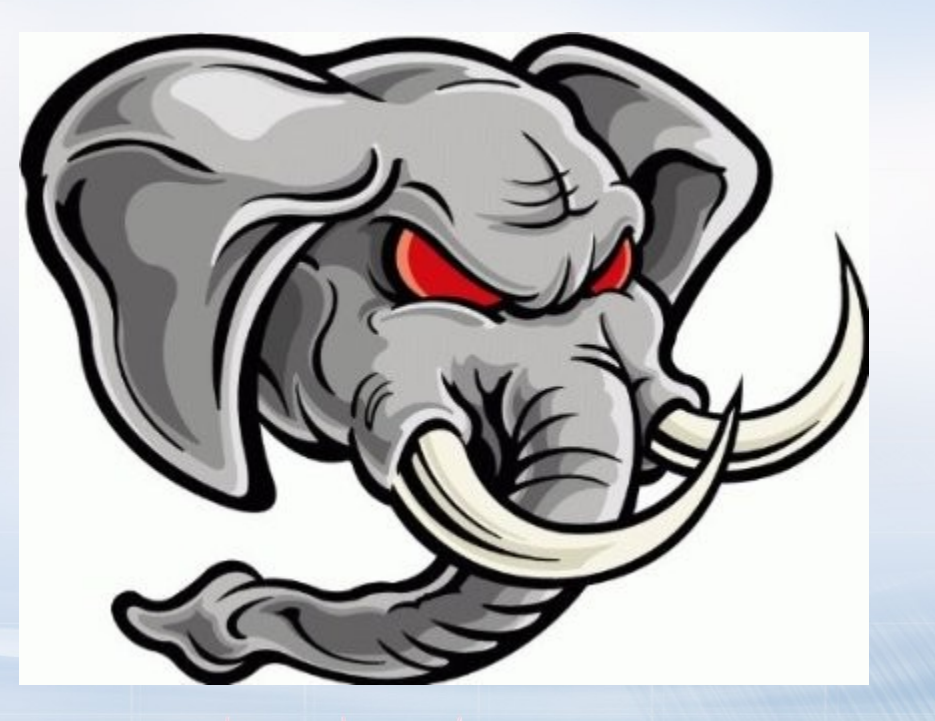

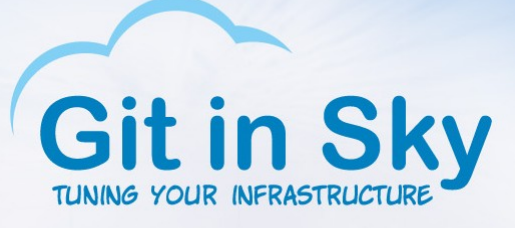

- FreeBSD!
- Not scared? Let's try again!
- ZFS!

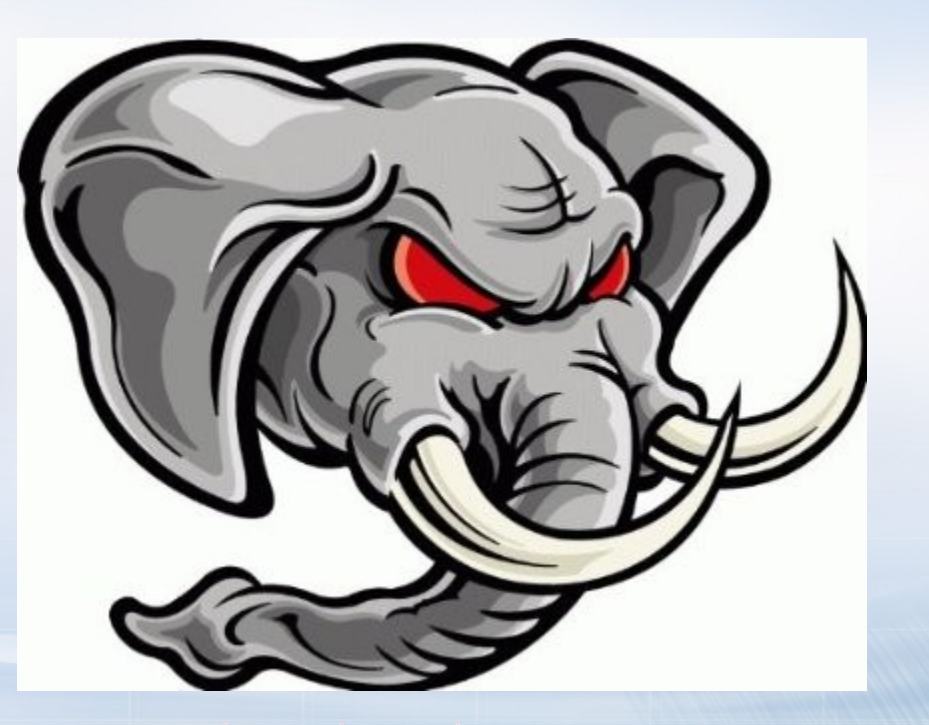

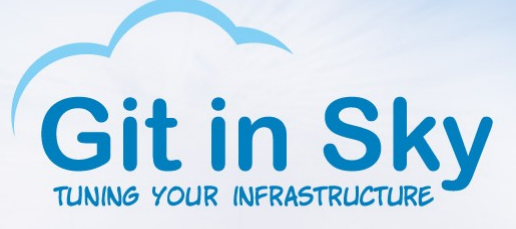

- FreeBSD!
- Not scared? Let's try again!
- ZFS!
- Hmm, you still there?

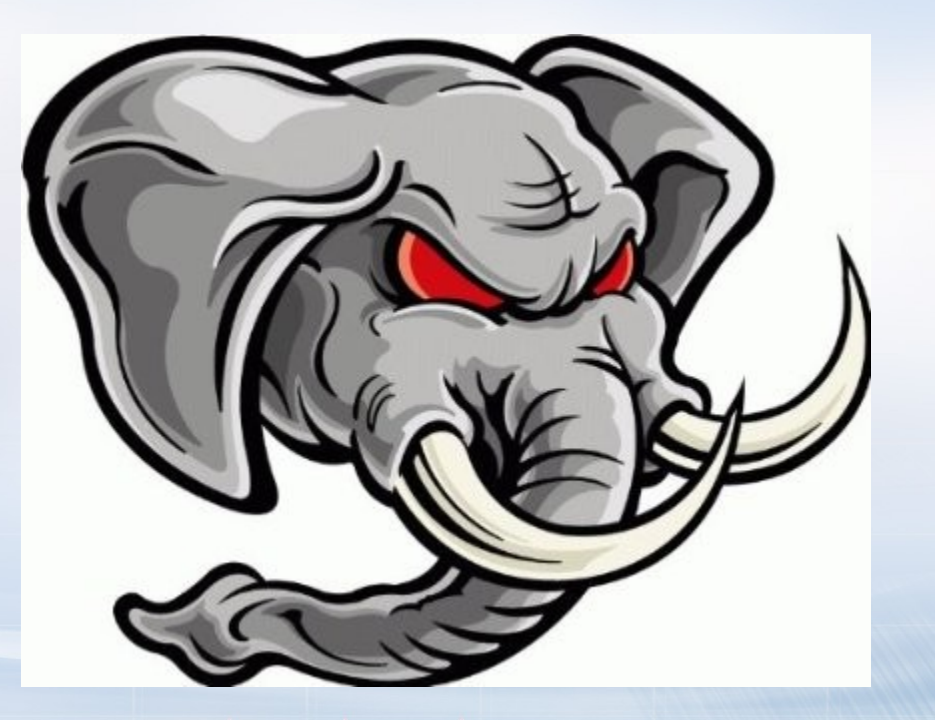

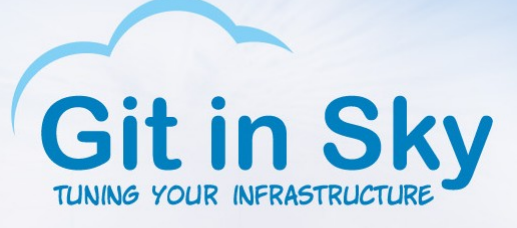

- FreeBSD!
- Not scared? Let's try again!
- ZFS!
- Hmm, you still there?
- DragonFly BSD! HAMMER!

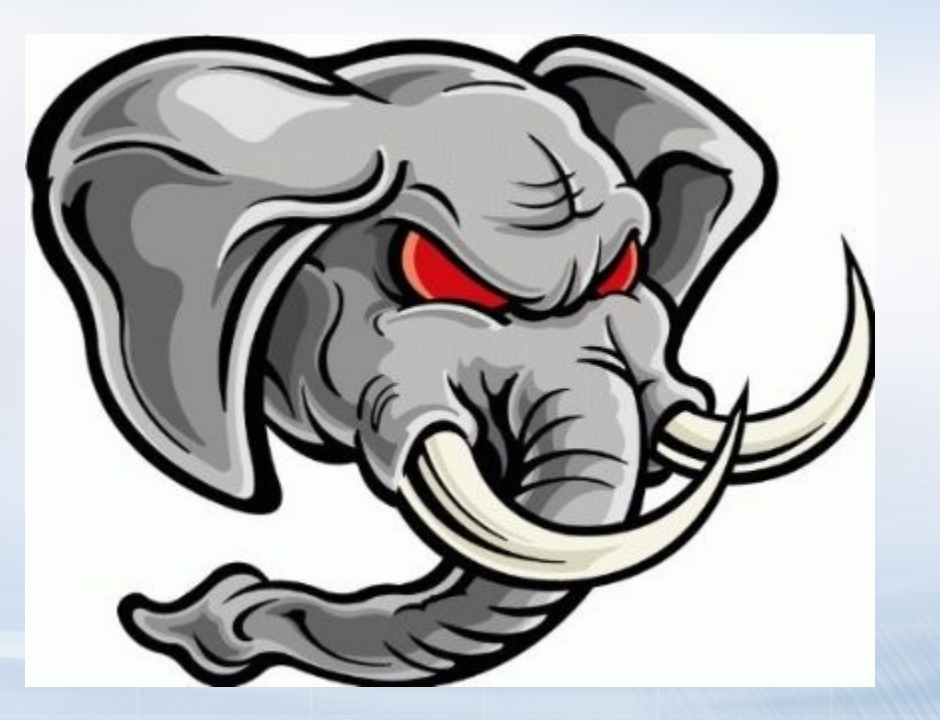

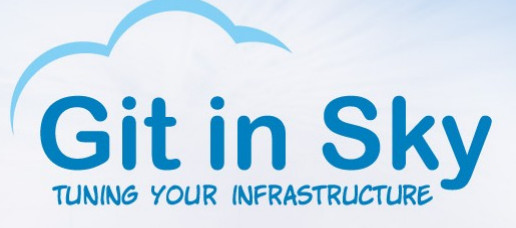

- FreeBSD!
- Not scared? Let's try again!
- ZFS!
- Hmm, you still there?
- DragonFly BSD! HAMMER!
- Okay, enough for you

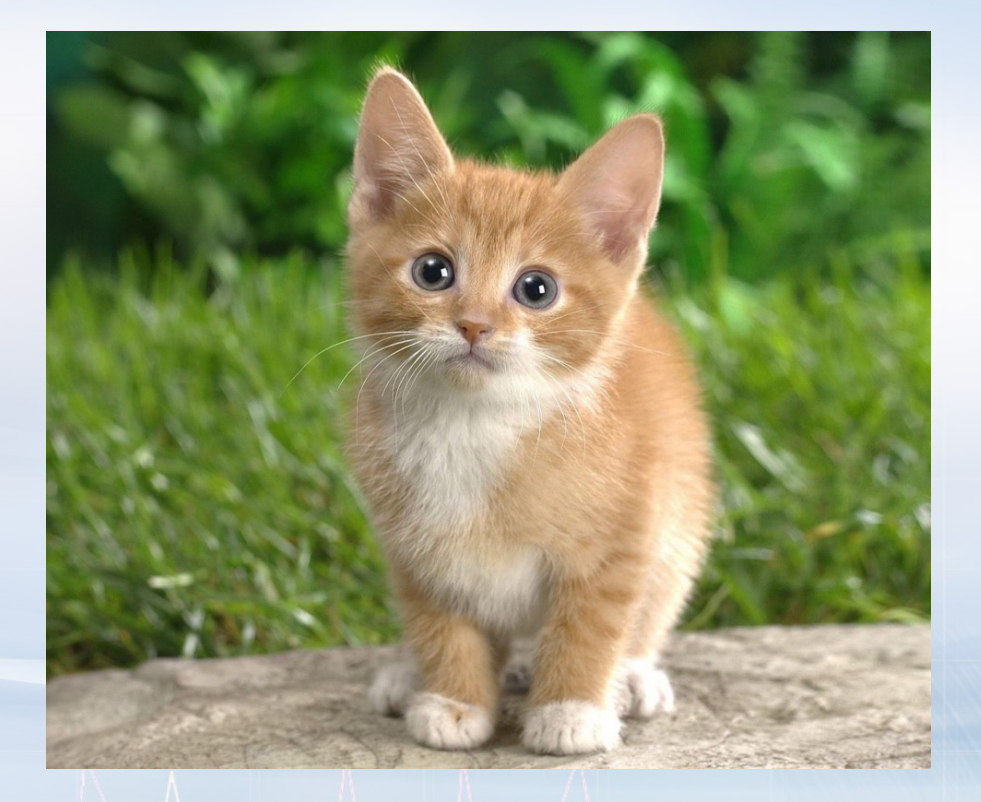

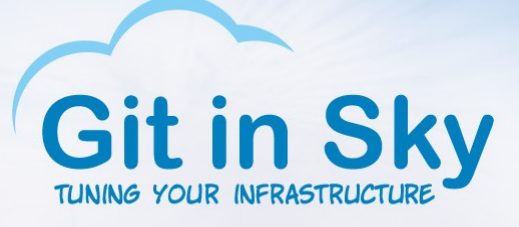

## Hardware configuration

- Dell R430
- 32Gb RAM
- PERC H730 mini
- Two Edge Boost Pro P SSDs in RAID0
- 2 x Xeon(R) CPU E5-2630 v3 @ 2.40GHz

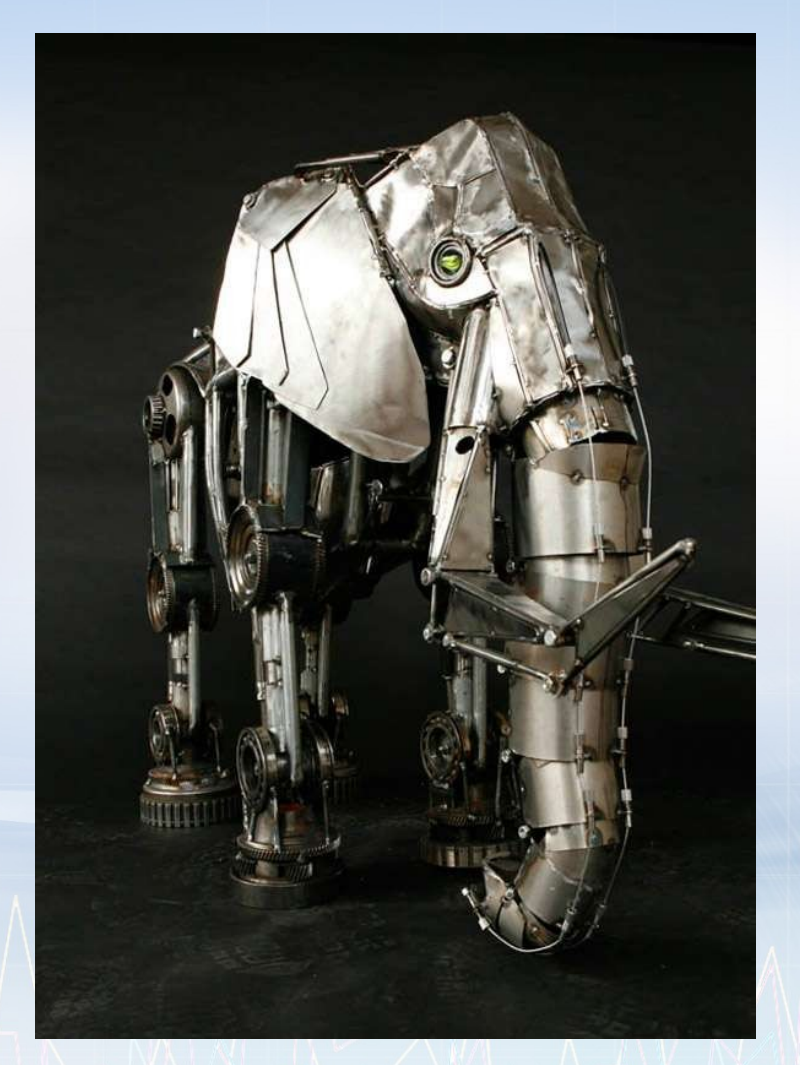

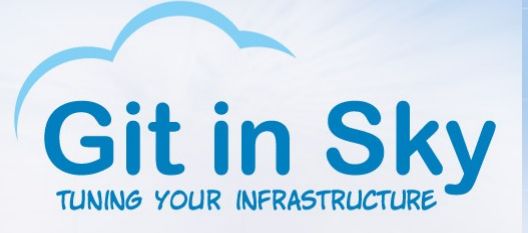

## Ready, set, go!

- BTW, the plan is:
- Install something very elite
- Get great results
- Install something less elite
- Get not so great results
- Compare and swap
- PROFIT!

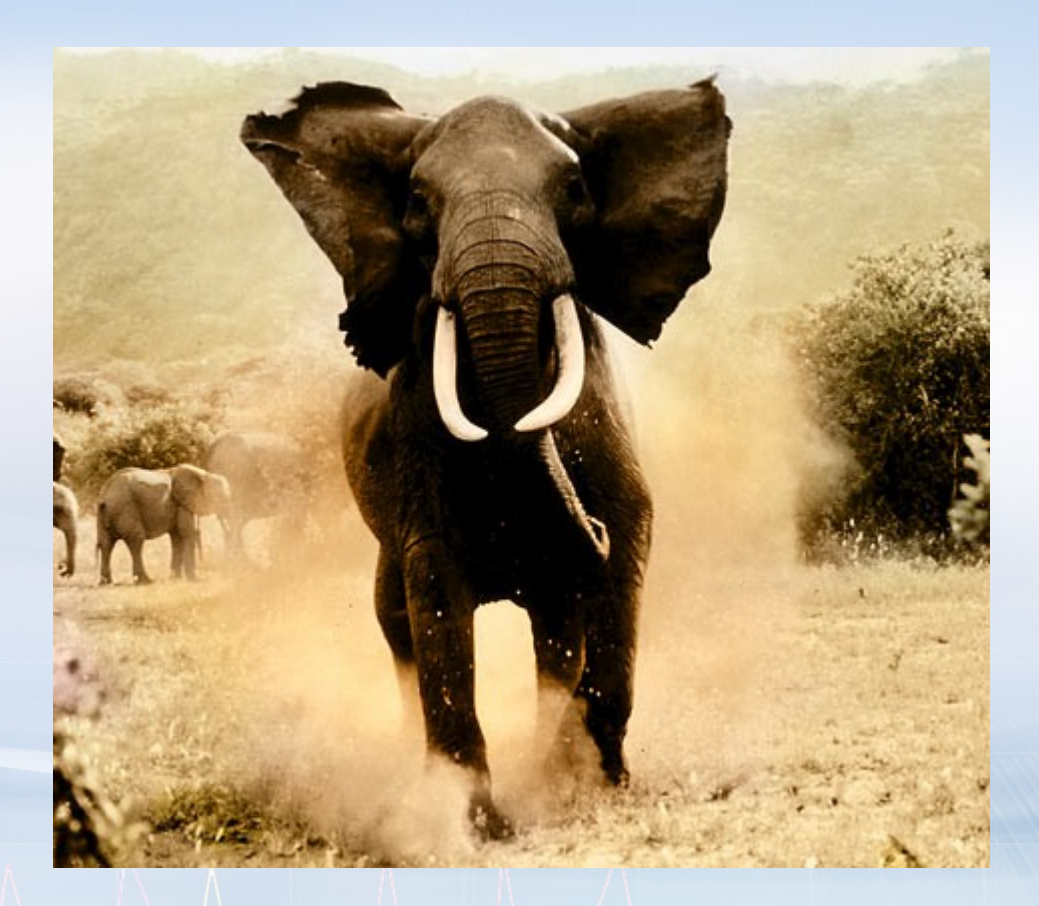

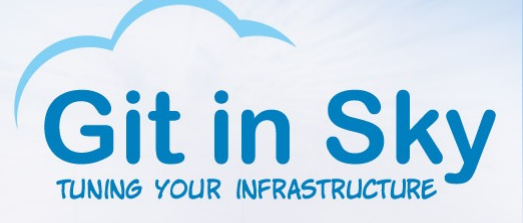

• It's dead, Jim!

• Was not able

to even install it

## DragonFly BSD 4.4.1 (the latest)

 $\Box$  $\Box$  $\times$ 

de idrac, PowerEdge R430, User: root, 1.4 fps File View Macros Tools Power Next Boot Virtual Media Help

perfbias31: <CPU perf-energy bias> on cpu31 coretemp31: <CPU On-Die Thermal Sensors> on cpu31 ACPI: Enabled 2 GPEs in block 00 to 3F orm0: <ISA Option ROMs> at iomem 0xc0000-0xc7fff,0xed800-0xf17ff on isa0 pmtimer0 on isa0 vga0: <Generic ISA VGA> at port 0x3c0-0x3df iomem 0xa0000-0xbffff on isa0 sc0: <Sustem console> at flags 0x100 on isa0 sc0: UGA <16 virtual consoles, flags=0x300> hpt27xx: no controller detected. CAM: Configuring 13 busses panic: Bad link elm 0xffffffe06a6aeee0 prev->next != elm  $c$ puid = 3 Trace beginning at frame 0xffffffe3ba01b370 panic() at panic+0x267 0xffffffff805f7b93 panic() at panic+0x267 0xffffffff805f7b93 camperiphfree() at camperiphfree+0xa3 0xffffffff802a7309 cam\_periph\_release() at cam\_periph\_release+0x67 0xffffffff802a82b8 probedone() at probedone+0xa01 0xffffffff802a64d2 camisr rungueue() at camisr rungueue+0x3f3 0xffffffff802a2719 Debugger("panic") CPU3 stopping CPUs: 0xfffffff7 stopped Stopped at Debugger+0x38: movb  $$0,0x13352bb(zrip)$  $db >$ 

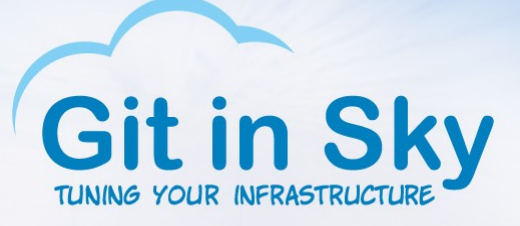

● DOA too

### DragonFly BSD 4.2.4

didrac, PowerEdge R430, User: root, 1.4 fps

File View Macros Tools Power Next Boot Virtual Media Help

 $\Box$   $\Box$   $\times$ 

perfbias31: <CPU perf-energy bias> on cpu31 coretemp31: < CPU On-Die Thermal Sensors> on cpu31 ACPI: Enabled 2 GPEs in block 00 to 3F orm0: <Dption ROMs> at iomem 0xc0000-0xc7fff,0xed800-0xf17ff on isa0 pmtimer0 on isa0 vga0: <Generic ISA VGA> at port 0x3c0-0x3df iomem 0xa0000-0xbffff on isa0 sc0: <System console> at flags 0x100 on isa0 sc0: UGA <16 virtual consoles, flags=0x300> hpt27xx: no controller detected. CAM: Configuring 13 busses panic: Bad link elm 0xffffffe06a6b7670 prev->next != elm cpuid =  $\theta$ Trace beginning at frame 0xffffffff81cd2800 panic() at panic+0x267 0xffffffff805f0d10 panic() at panic+0x267 0xffffffff805f0d10 cam\_periph\_alloc() at cam\_periph\_alloc+0x479 0xffffffff802a7d1a xpt scan lun() at xpt scan lun+0x1d9 0xffffffff802a3ebe xpt\_action() at xpt\_action+0xb36 0xffffffff802a1fc4 xpt\_scan\_bus() at xpt\_scan\_bus+0x1ba 0xffffffff802a1190 Debugger ("panic") CPU0 stopping CPUs: 0xfffffffe stopped Debugger+0x38: movb  $$0,0\times12f311b(xrip)$ Stopped at  $db > 5$ 

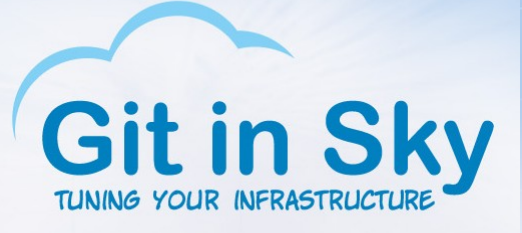

## DragonFly BSD 4.0.6

- Hoorah!
- Well, that's elite enough
- [root@dfbsd /usr]# uname -a

DragonFly dfbsd.gitinsky.com 4.0-RELEASE DragonFly v4.0.6-RELEASE #0: Fri Jun 12 19:57:23 EDT 2015

root@www.shiningsilence.com:/usr/obj/home/justin/release/4\_0/sys/X86\_64\_GENERIC x86\_64 [root@dfbsd /usr]#

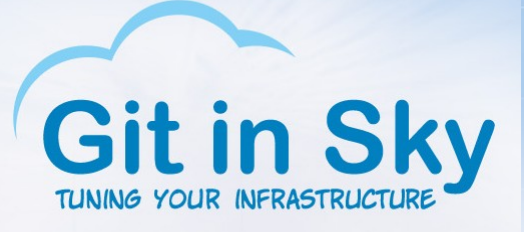

#### Now you have two problems

- Okay, what's next?
- "pgbench -i -s 1000 --foreign-keys pgbench" to load some data
- "pgbench -T 300 -P 10 -c N -j N -r pgbench" to run some tests
- A carefully trained monkey to interpret the results

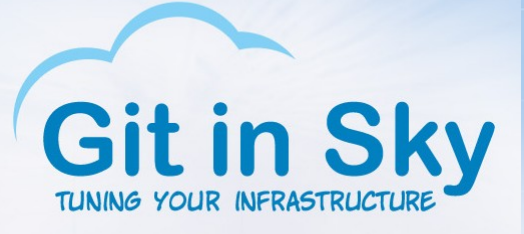

## Loading……

• date; pgbench -i -s 1000 --foreign-keys pgbench; date

Fri Feb 5 03:33:28 MSK 2016 creating tables... 100000000 of 100000000 tuples (100%) done (elapsed 257.56 s, remaining 0.00 s) vacuum... set primary keys... set foreign keys... done. Fri Feb 5 03:43:30 MSK 2016

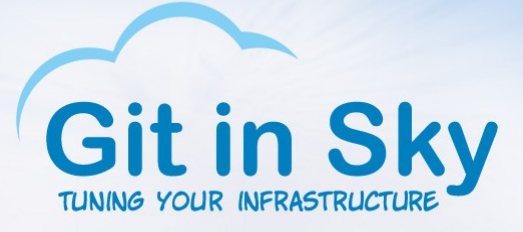

#### Here we go!

#### $\bullet$  X – num of clients/threads, Y – transactions per second

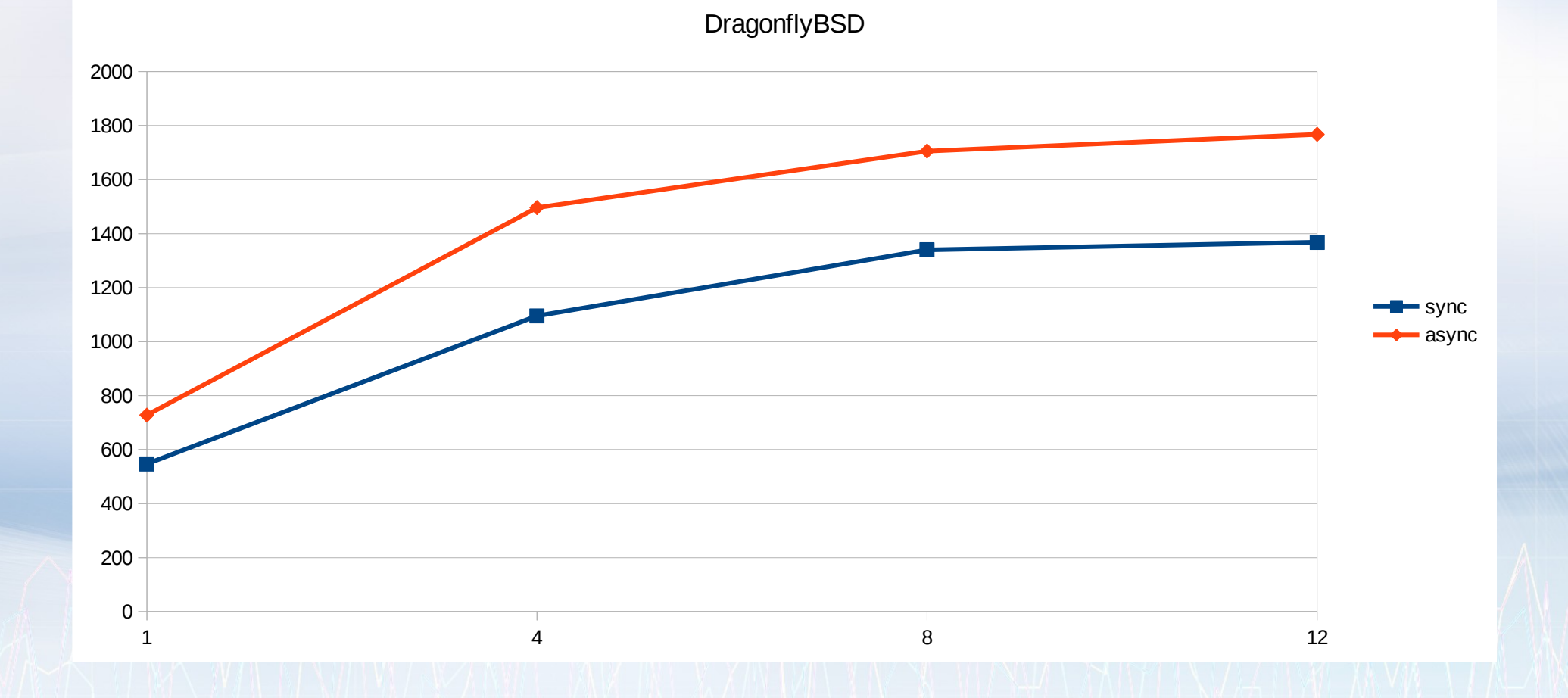

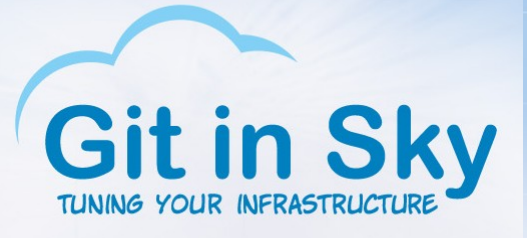

## A note on observability tools

- I'm in your gdb killing your backendz!
- [root@dfbsd /home/chistyakov]# gdb -ex "set pagination 0" -ex "thread apply all bt" -batch -p 436012

Couldn't get registers: Device busy. Couldn't get registers: Device busy. Couldn't get registers: Device busy.

Thread 1 (process 436012): Couldn't get registers: Device busy. Quitting: ptrace: Device busy. [root@dfbsd /home/chistyakov]#

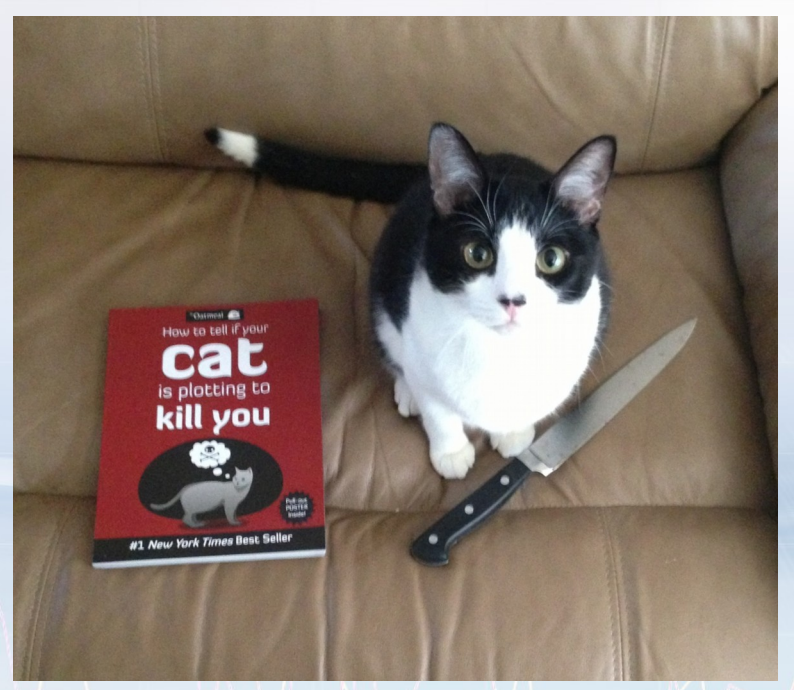

#### FreeBSD 10.2

idrac, PowerEdge R430, User: root, 2.2 fps File View Macros Tools Power Next Boot Virtual Media Help mfi0: COMMAND 0xfffffe00010b2198 TIMEOUT AFTER 90 SECONDS mfi0: COMMAND 0xfffffe00010b2ff0 TIMEOUT AFTER 90 SECONDS mfi0: COMMAND 0xfffffe00010b3a90 TIMEOUT AFTER 90 SECONDS COMMAND 0xfffffe00010b2d48 TIMEOUT AFTER 90 SECONDS  $mf<sub>i</sub>0$ : COMMAND 0xfffffe00010b3320 TIMEOUT AFTER 90 SECONDS  $mf<sub>i</sub>0$ : mfi0: COMMAND 0xfffffe00010b2dd0 TIMEOUT AFTER 90 SECONDS COMMAND 0xfffffe00010b36d8 TIMEOUT AFTER 90 SECONDS  $mf<sub>i</sub>0$ : COMMAND 0xfffffe00010b3100 TIMEOUT AFTER 90 SECONDS  $mf<sub>i</sub>0$ : mfi0: COMMAND 0xfffffe00010b6378 TIMEOUT AFTER 90 SECONDS mfi0: COMMAND 0xfffffe00010b2e58 TIMEOUT AFTER 90 SECONDS mfi0: COMMAND 0xfffffe00010b3980 TIMEOUT AFTER 90 SECONDS mfi0: COMMAND 0xfffffe00010b3540 TIMEOUT AFTER 90 SECONDS mfi0: COMMAND 0xfffffe00010b38f8 TIMEOUT AFTER 90 SECONDS mfi0: COMMAND 0xfffffe00010b3b18 TIMEOUT AFTER 90 SECONDS mfi0: COMMAND 0xfffffe00010b35c8 TIMEOUT AFTER 90 SECONDS mfi0: COMMAND 0xfffffe00010b23b8 TIMEOUT AFTER 90 SECONDS COMMAND 0xfffffe00010b40f0 TIMEOUT AFTER 90 SECONDS mf $i0$ : mfi0: COMMAND 0xfffffe00010b3ed0 TIMEOUT AFTER 90 SECONDS  $mf<sub>i</sub>0$ : COMMAND 0xfffffe00010b4398 TIMEOUT AFTER 90 SECONDS COMMAND 0xfffffe00010b3dc0 TIMEOUT AFTER 90 SECONDS  $mf<sub>i</sub>0$ : mfi0: COMMAND 0xfffffe00010b4640 TIMEOUT AFTER 90 SECONDS  $mf<sub>i</sub>0$ : COMMAND 0xfffffe00010b3760 TIMEOUT AFTER 90 SECONDS mfi0: COMMAND 0xfffffe00010b4178 TIMEOUT AFTER 90 SECONDS mfi0: COMMAND 0xfffffe00010b46c8 TIMEOUT AFTER 90 SECONDS

**Git in Sky** 

#### • BSD guys, what is wrong with you?

## FreeBSD 9.3

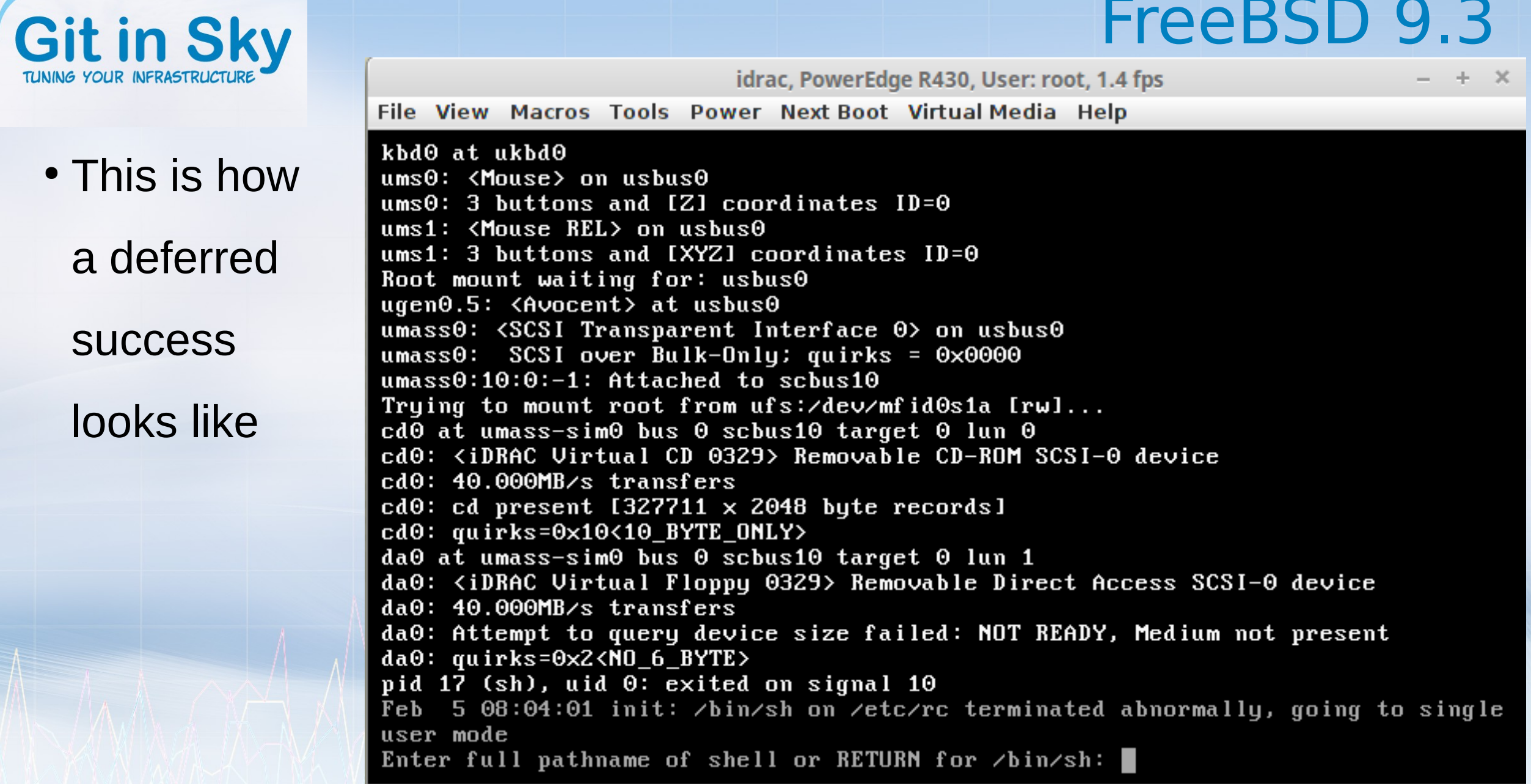

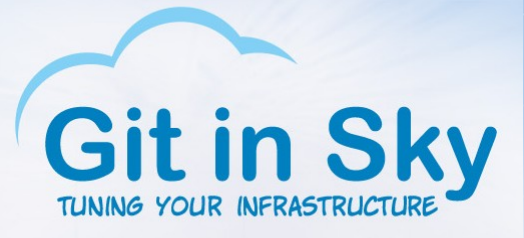

### Okay, SmartOS then

• 100000000 of 100000000 tuples (100%) done (elapsed 107.03 s, remaining 0.00 s). vacuum... set primary keys... set foreign keys... done.

real 4m27.237s user 0m23.381s sys 0m2.118s bash-4.1\$

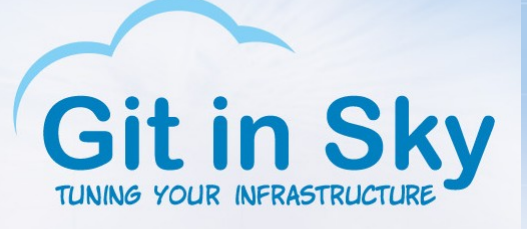

#### A note on observability tools

#### • zpool iostat 1

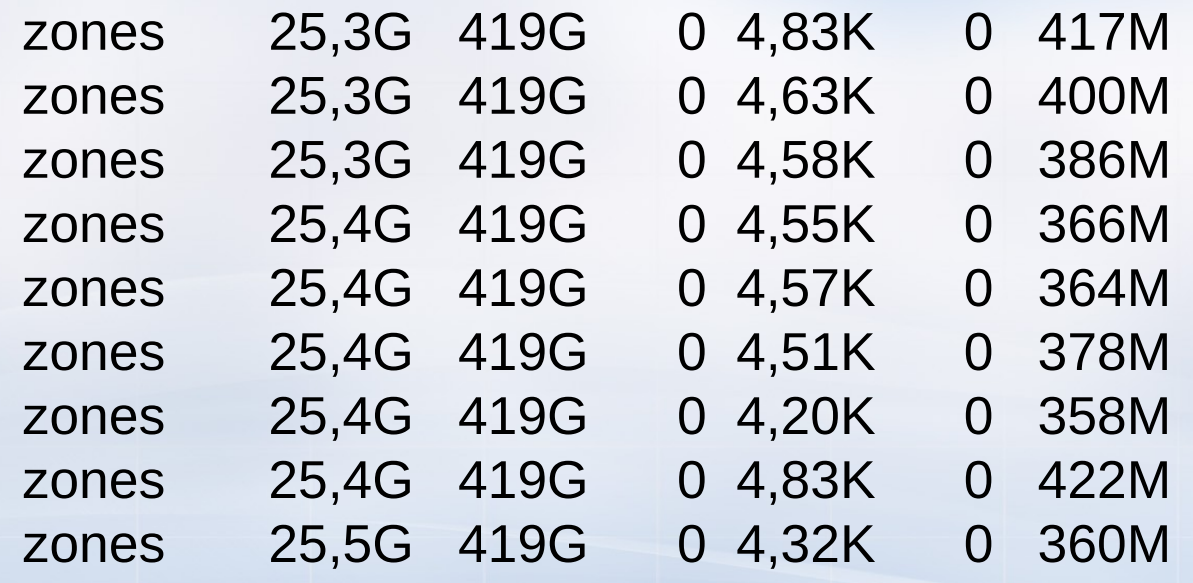

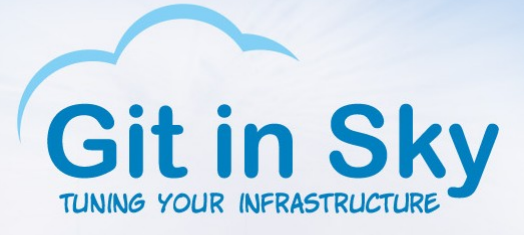

### Sync/async, SmartOS\*

• \* This chart is a lie

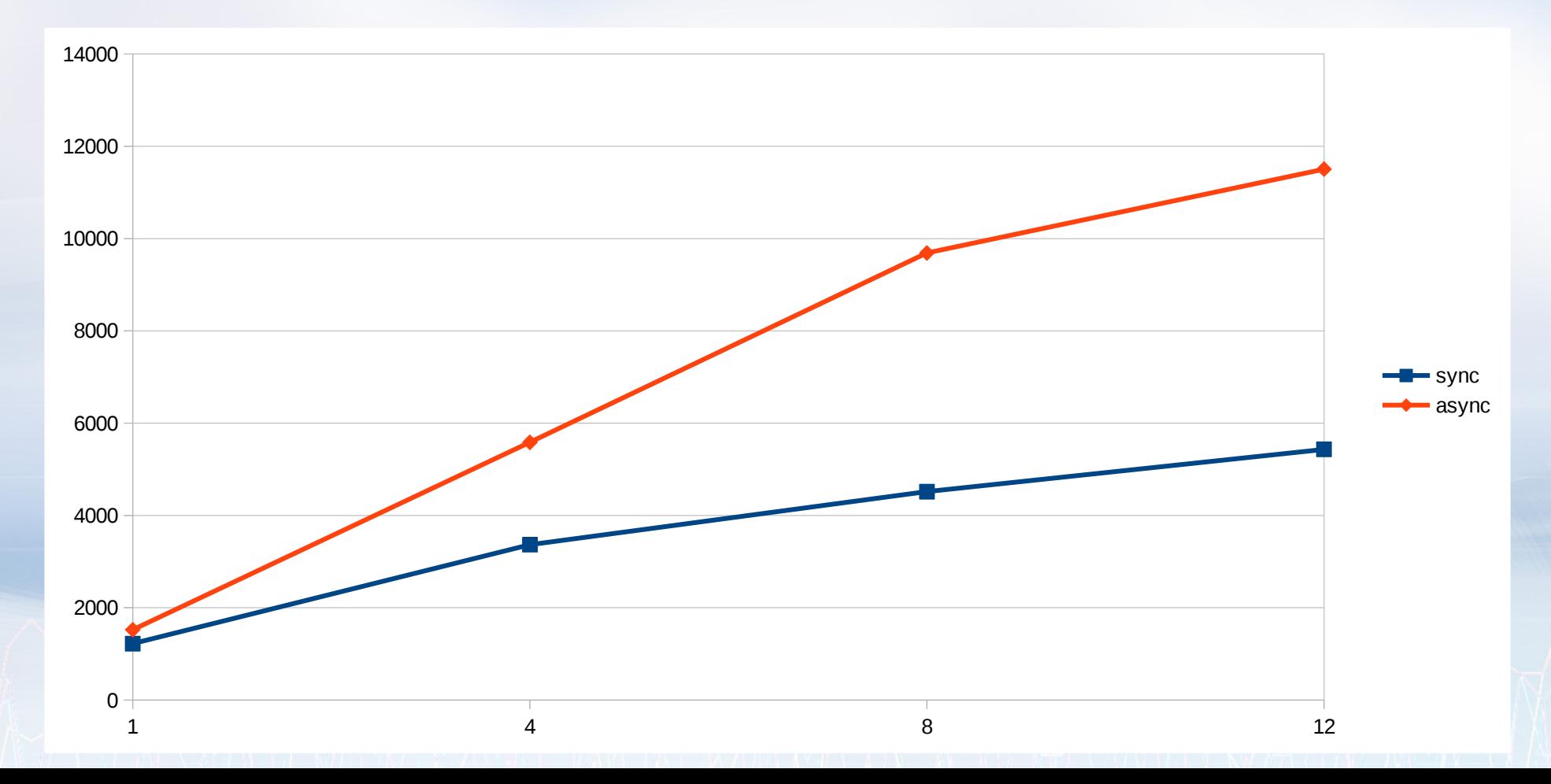

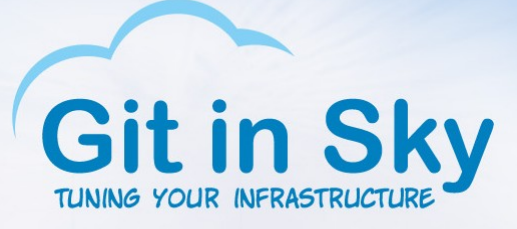

## Lies, damned lies and LZO

- Compression MUST be turned on, period
- ZFS record size: 128K by default
- PostgreSQL block: 8K
- Compressing 128K blocks is more efficient
- Random reads:  $8K \rightarrow 128K$  amplification
- Fight!

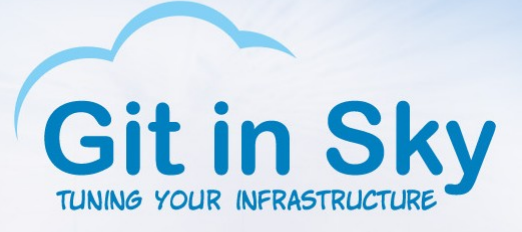

## The joy of ZFS

#### • \* This chart is probably a lie

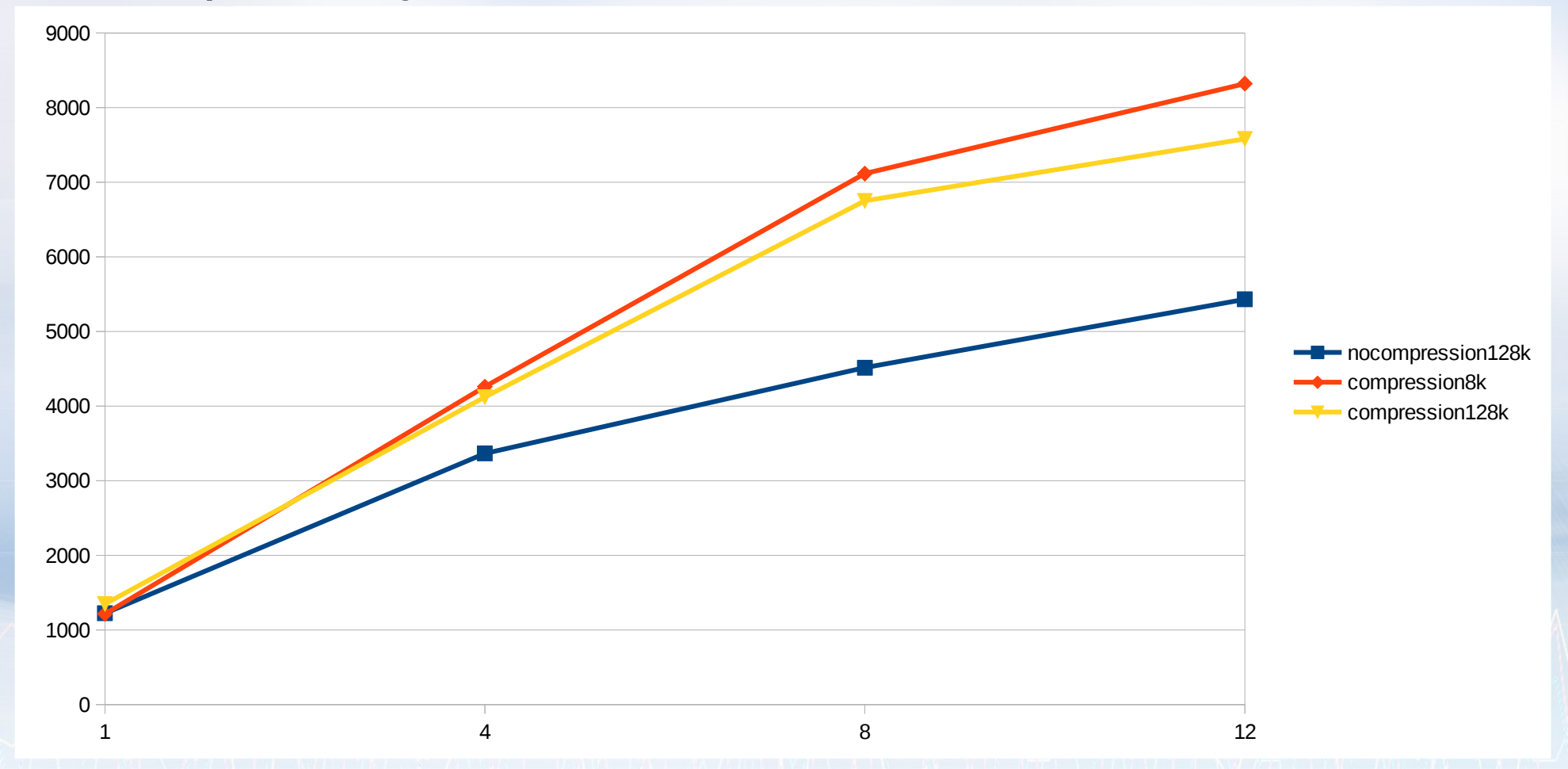

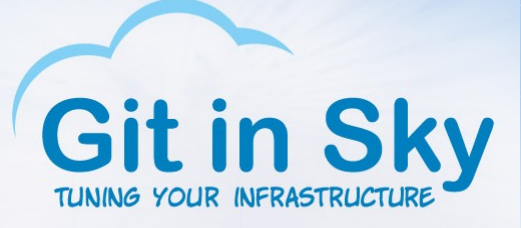

### Guess which one is 128K?

- zones/var refcompressratio 5.20x zones/var written 3,31G zones/var logicalused 16,8G zones/var logicalreferenced 16,8G
- zones/var refcompressratio 11.64x zones/var written 1,27G zones/var logicalused 14,7G zones/var logicalreferenced 14,7G

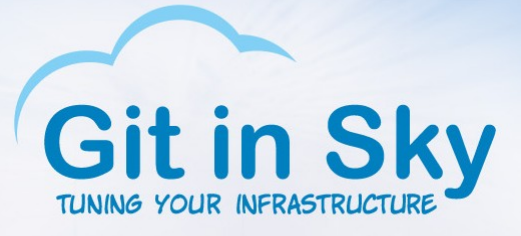

## Ubuntu 14.04 LTS

• 100000000 of 100000000 tuples (100%) done (elapsed 65.91 s, remaining 0.00 s) vacuum... set primary keys... set foreign keys... done.

real 2m54.867s user 0m27.372s sys 0m0.872s postgres@ubuntu:~\$

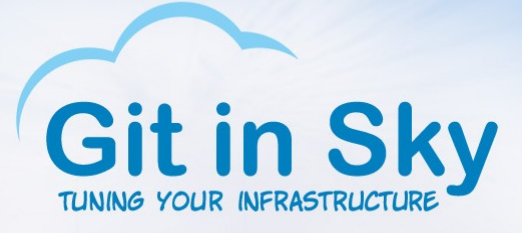

## Sync/async, Ubuntu/XFS

• This chart is not a lie

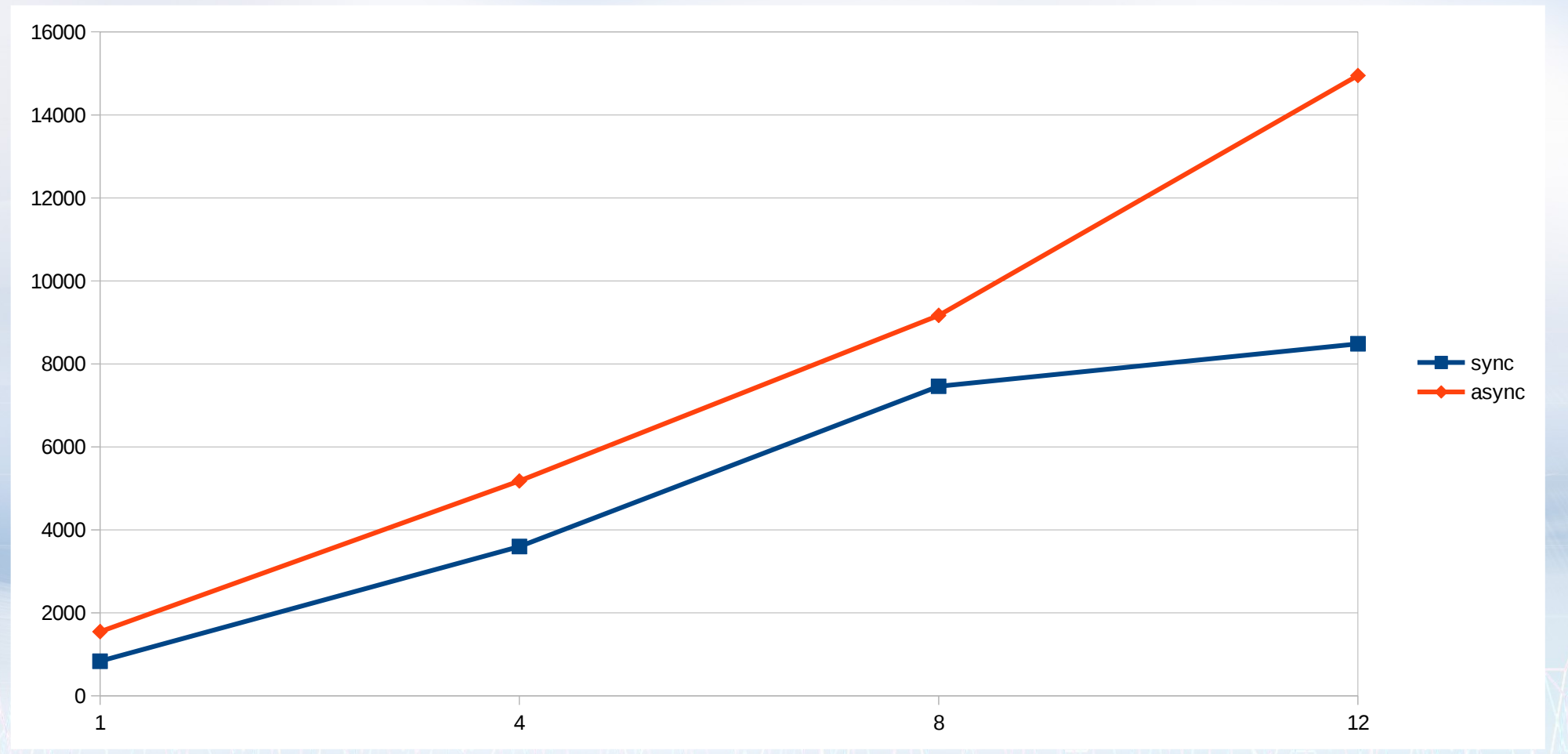

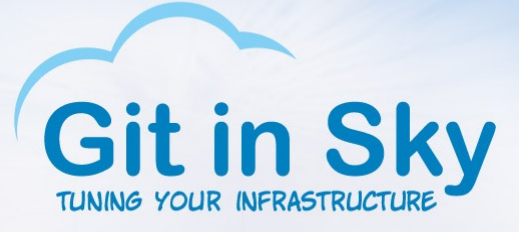

#### Synchronous commit

#### • SmartOS/ZFS (compression, 8K block) – Ubuntu/XFS : 1 - 1

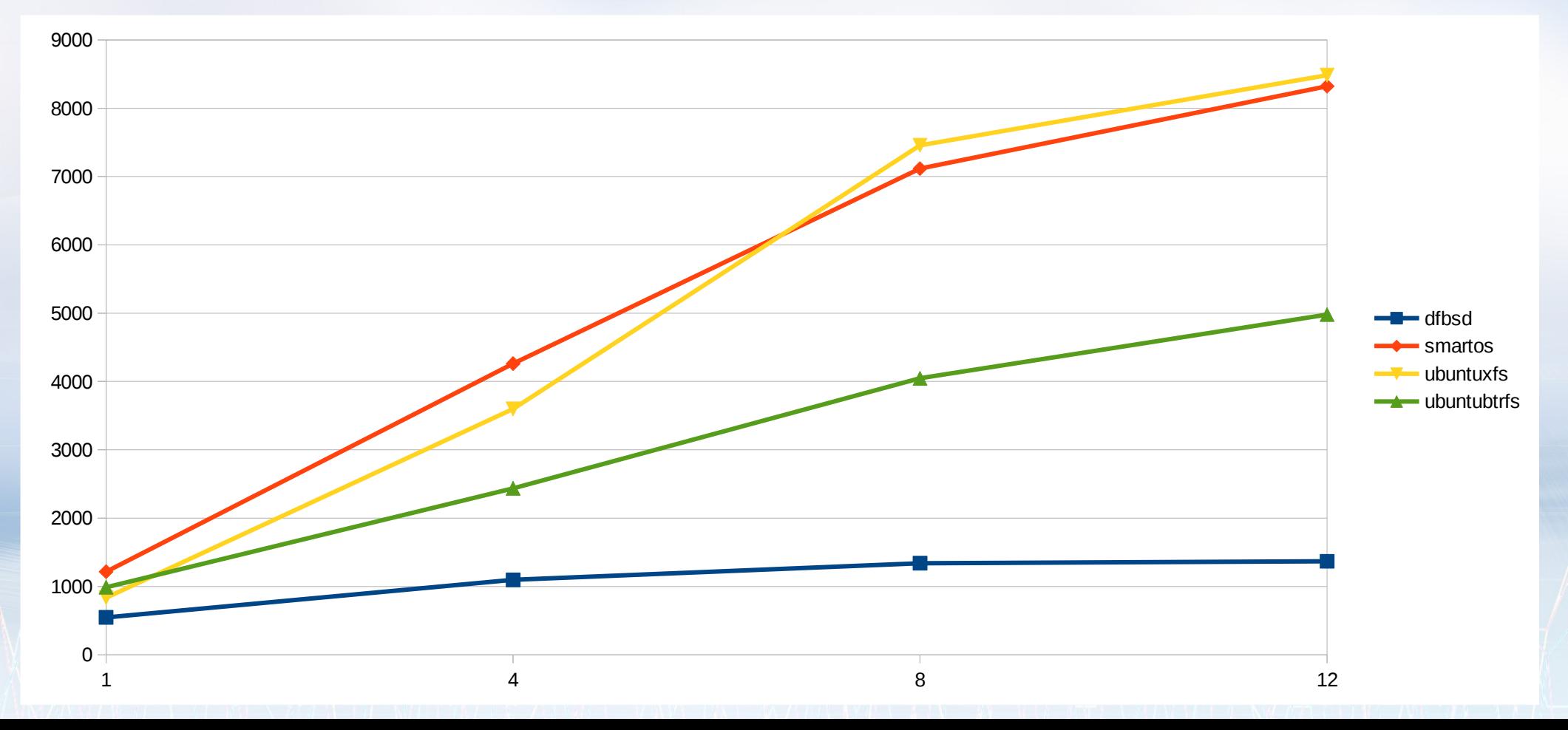

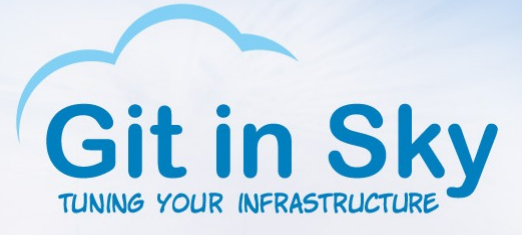

### Asynchronous commit

#### • And, finally, we have a winner! Ubuntu/XFS

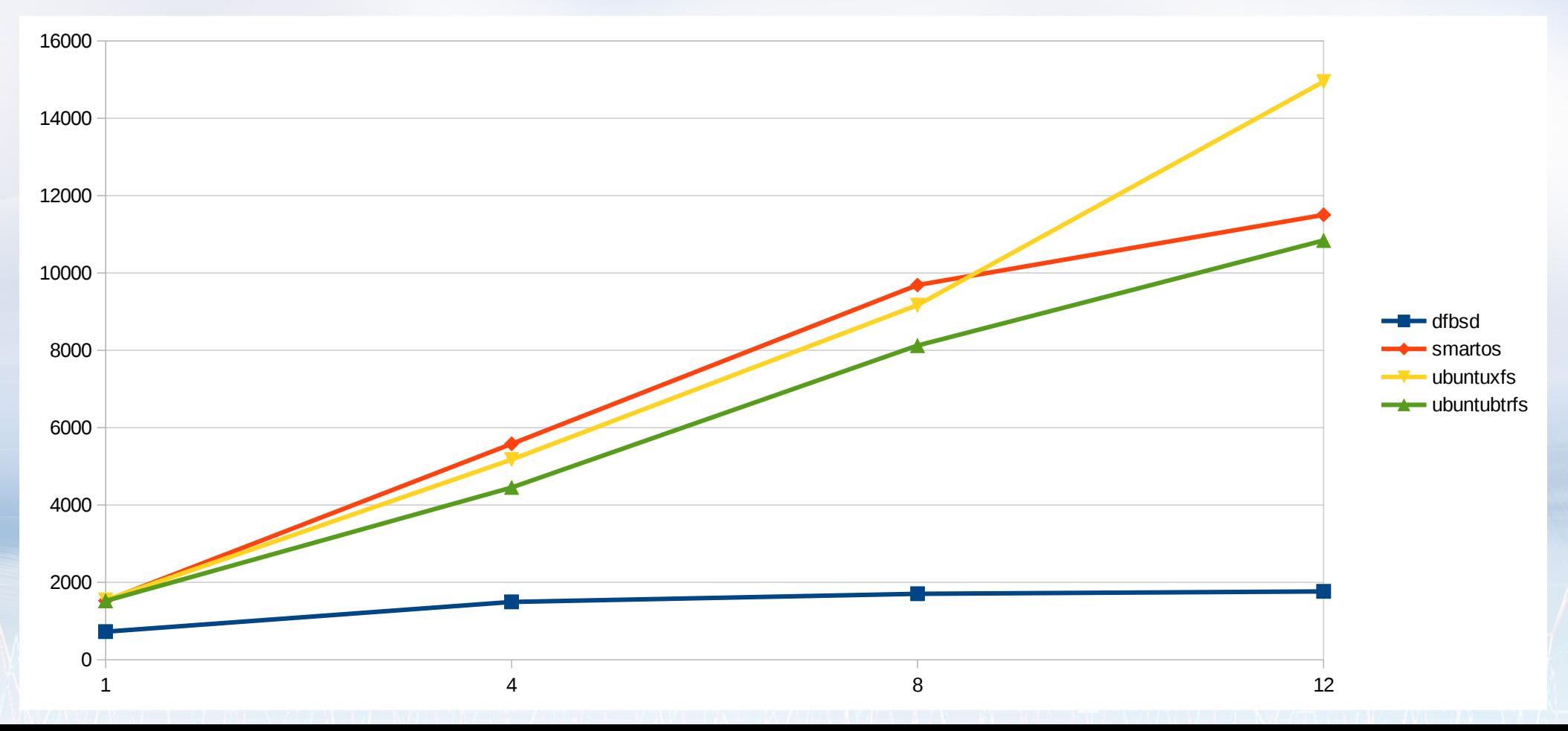

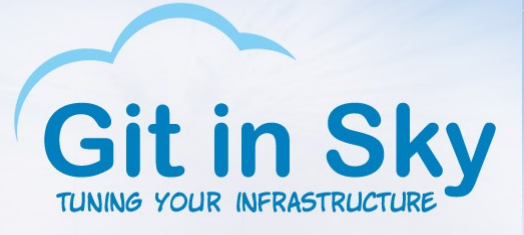

#### **Conclusions**

- Hammers don't fly at decent speed
- FreeBSD is very elite
- But you still can use ZFS if you are not elite enough for FreeBSD
- Ubuntu and XFS are not even close to be elite but are very fast
- SmartOS? Never heard of it!

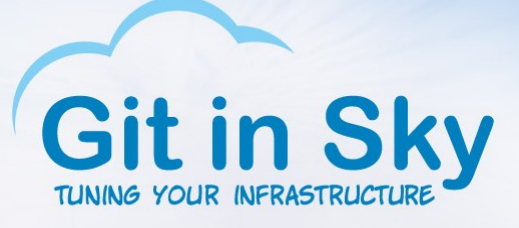

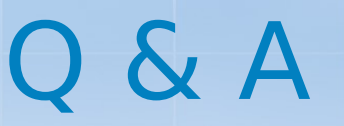

- - Why did you tweak ZFS but did not tweak BTRFS and HAMMER?
- - Because I'm a ZFS zealot, you heretics!

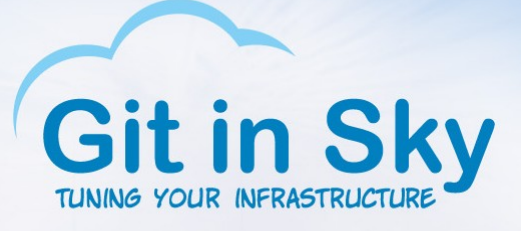

### That's all folks!

- Thank you!
- [alex@gitinsky.com](mailto:alex@gitinsky.com)
- [http://gitinsky.com](http://gitinsky.com/)
- <http://meetup.com/DevOps-40>